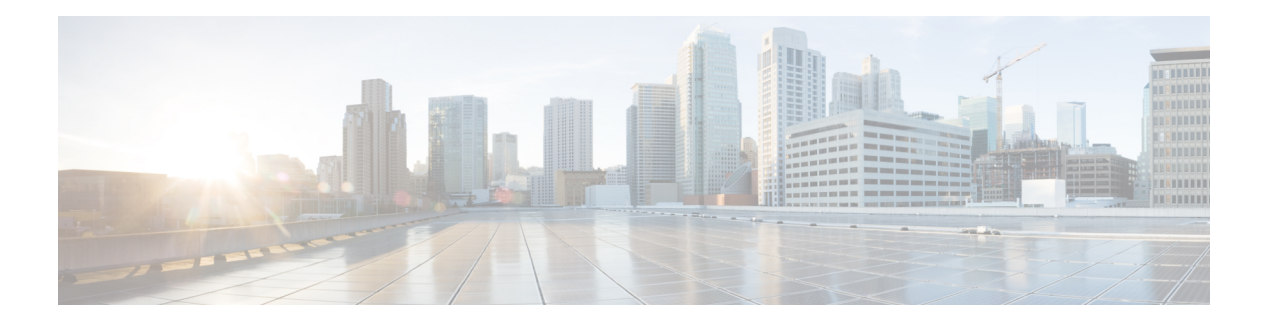

# **L Commands**

- [layer2-switched](#page-1-0) flow monitor, on page 2
- [logging](#page-2-0) abort, on page 3
- logging [commit,](#page-3-0) on page 4
- logging [console,](#page-4-0) on page 5
- logging [distribute,](#page-5-0) on page 6
- [logging](#page-6-0) event, on page 7
- [logging](#page-7-0) event port, on page 8
- logging ip [access-list](#page-8-0) cache, on page 9
- [logging](#page-10-0) level, on page 11
- [logging](#page-11-0) logfile, on page 12
- logging [module,](#page-12-0) on page 13
- logging [monitor,](#page-13-0) on page 14
- [logging](#page-14-0) server, on page 15
- logging [timestamp,](#page-16-0) on page 17

### <span id="page-1-0"></span>**layer2-switched flow monitor**

To associate a flow monitor and a sampler to the switch port input packets, use the later2-switched flow monitor command. To remove the association, use the no form of this command.

layer2-switched flow monitor flow-name input sampler sampler-name no layer2-switched flow monitor flow-name input sampler sampler-name

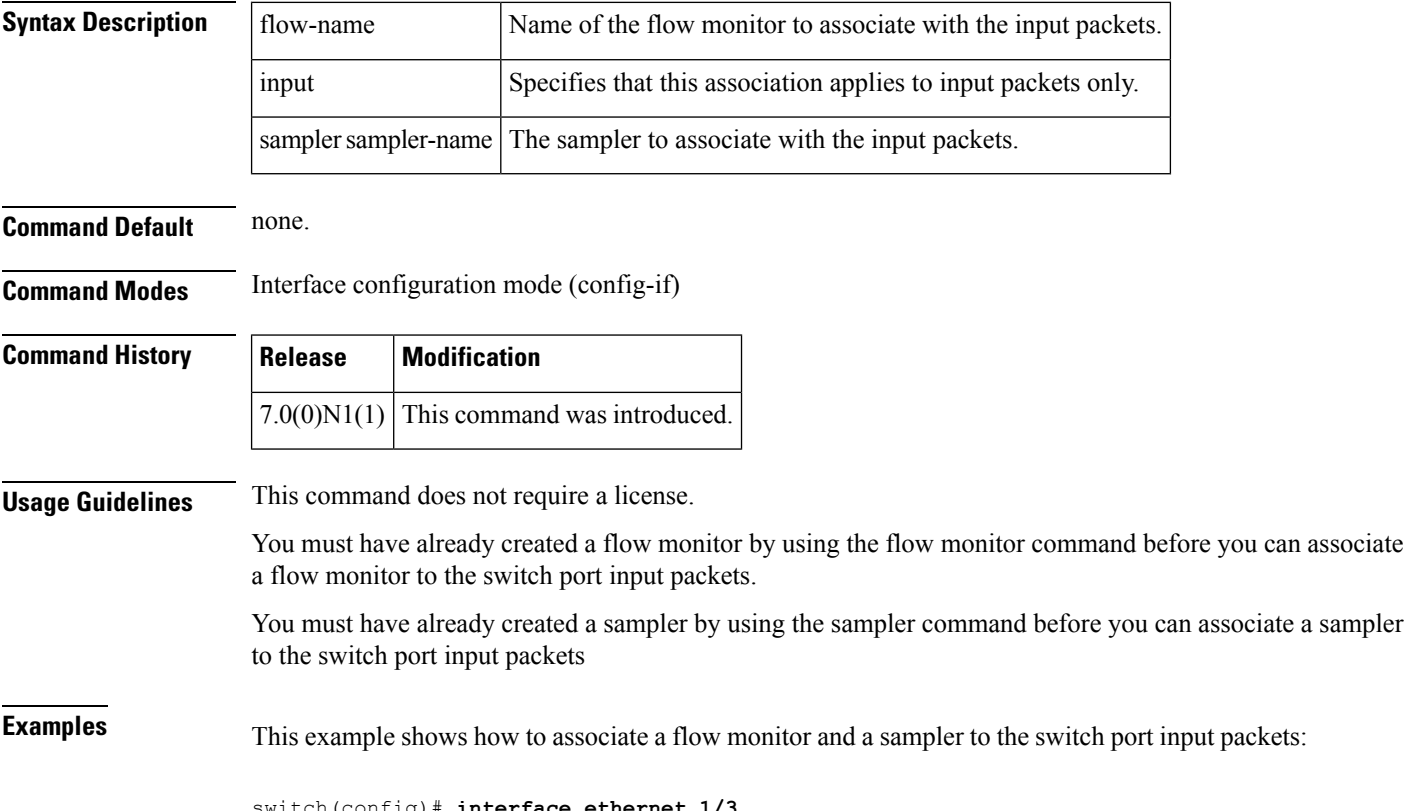

switch(config)# **interface ethernet 1/3** switch(config-if)# **layer2-switched flow monitor test-flow-monitor input sampler test-sampler**

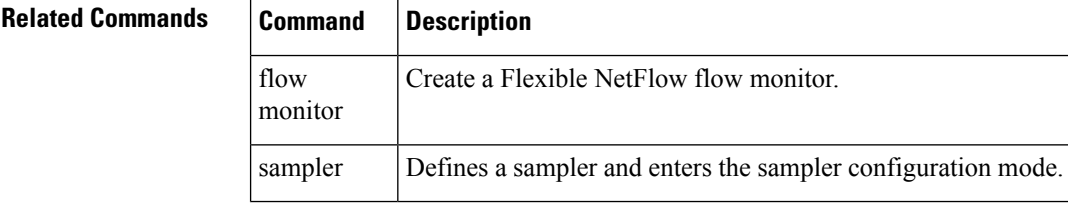

### <span id="page-2-0"></span>**logging abort**

To discard the pending changes to the syslog server configuration, use the logging abort command.

logging abort

**Syntax Description** This command has no arguments or keywords.

**Command Default** None

**Command Modes** Global configuration mode

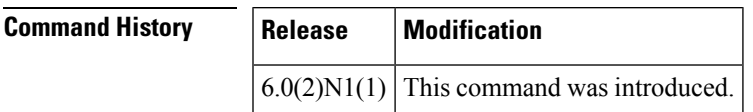

**Examples** This example shows how to discard the changes made to the syslog server configuration:

switch(config)# **logging distribute**

switch(config)# **logging abort** switch(config)#

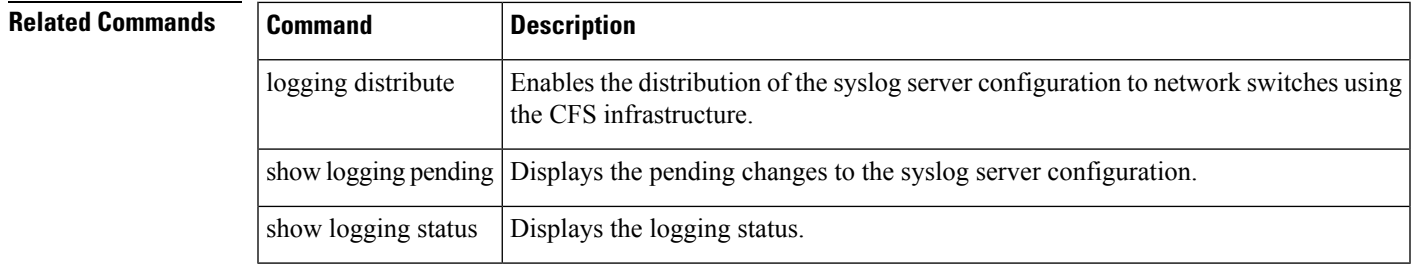

### <span id="page-3-0"></span>**logging commit**

To commit the pending changesto the syslog server configuration for distribution to the switchesin the fabric, use the logging commit command.

logging commit

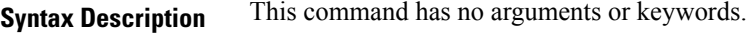

**Command Default** None

**Command Modes** Global configuration mode

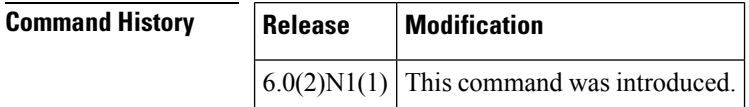

**Examples** This example shows how to commit the distribution of the syslog server configuration:

switch(config)# **logging distribute**

switch(config)# **commit**

switch(config)#

```
Related Commands Command Description
                             Enables the distribution of the syslog server configuration to network switches using
                             the CFS infrastructure.
          logging distribute
          show logging status Displays the logging status.
```
## <span id="page-4-0"></span>**logging console**

To enable logging messages to the console session, use the logging console command. To disable logging messages to the console session, use the no form of this command.

logging console [severity-level] no logging console

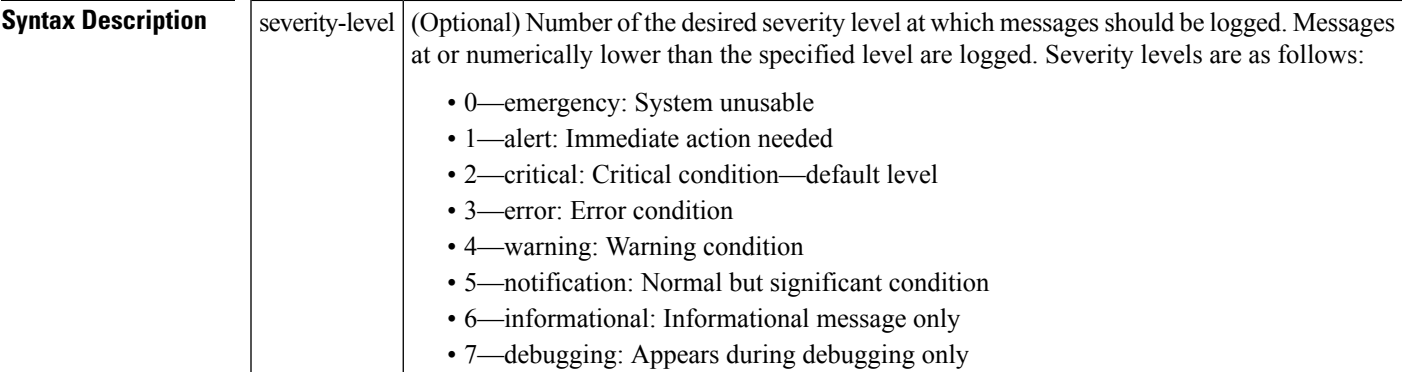

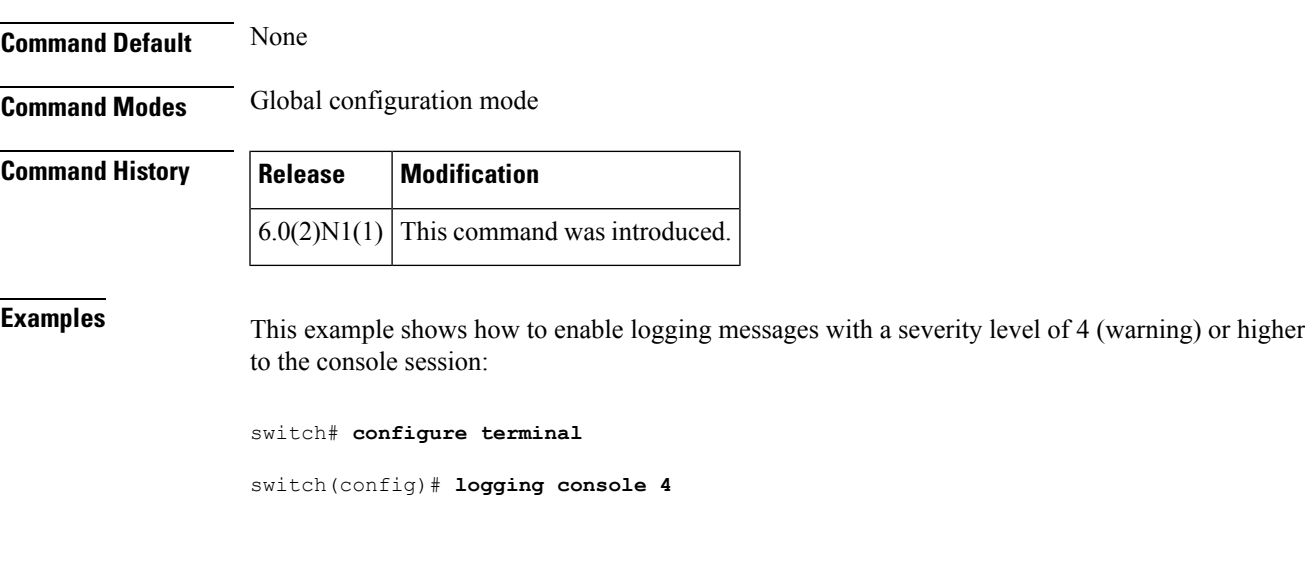

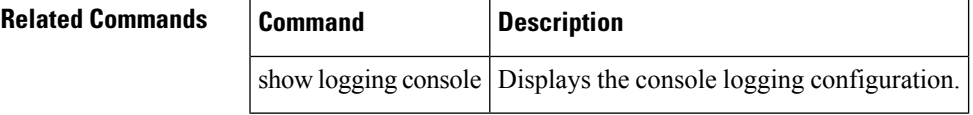

### <span id="page-5-0"></span>**logging distribute**

To enable the distribution of the syslog server configuration to network switches using the Cisco Fabric Services (CFS) infrastructure, use the logging distribute command. To disable the distribution, use the no form of this command.

logging distribute no logging distribute

**Syntax Description** This command has no arguments or keywords.

**Command Default** Distribution is disabled.

**Command Modes** Global configuration mode

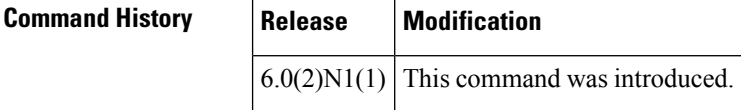

**Examples** This example shows how to enable the distribution of the syslog server configuration:

switch(config)# **logging distribute**

switch(config)#

This example shows how to disable the distribution of the syslog server configuration:

switch(config)# **no logging distribute**

switch(config)#

### **Related Commands Command Description** logging abort Cancels the pending changes to the syslog server configuration. Commits the changes to the syslog server configuration for distribution to the switches in the fabric. logging commit show logging status Displays the logging status.

### <span id="page-6-0"></span>**logging event**

To log interface events, use the logging event command. To disable logging of interface events, use the no form of this command.

logging event port link-status | trunk-status default | enable no logging event port link-status | trunk-status default | enable

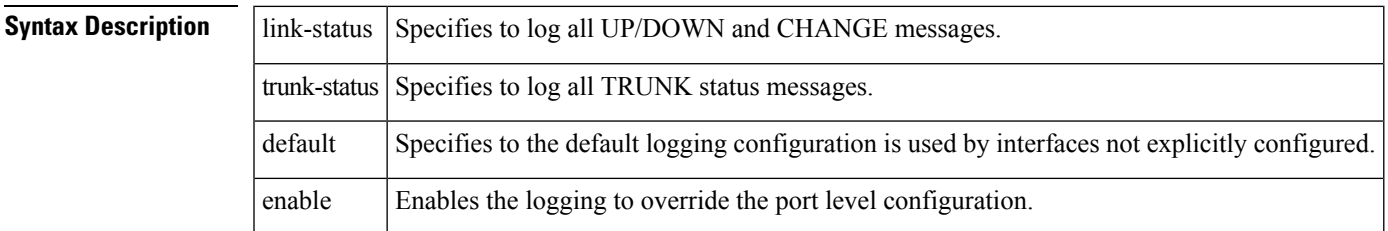

**Command Default** None

### **Command Modes** Global configuration mode

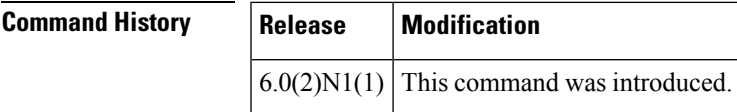

**Examples** This example shows how to log interface events:

switch# **configure terminal**

switch(config)# **logging event link-status default**

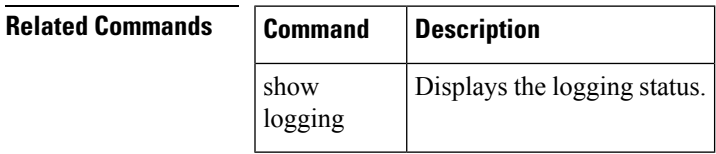

### <span id="page-7-0"></span>**logging event port**

To log events on an interface, use the logging event port command. To disable logging of interface events, use the no form of this command.

logging event port link-status | trunk-status [default] no logging event port link-status | trunk-status

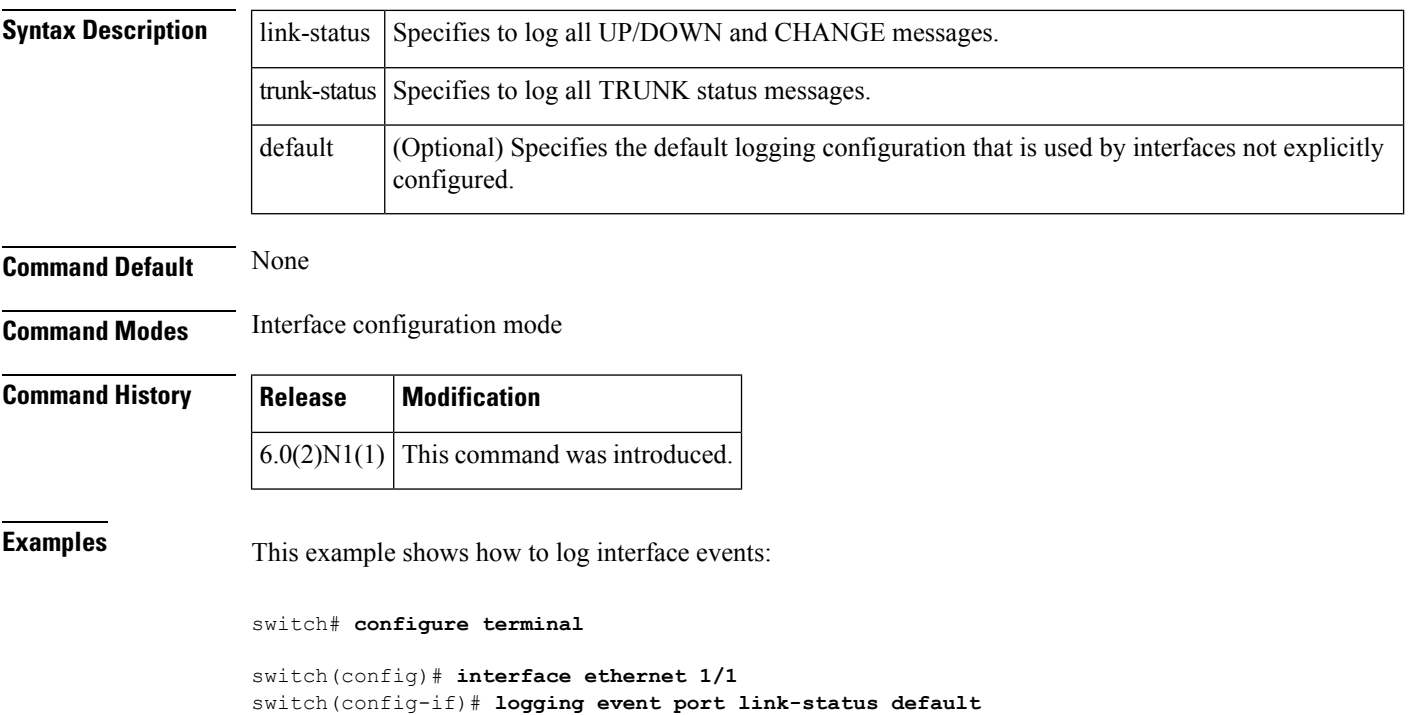

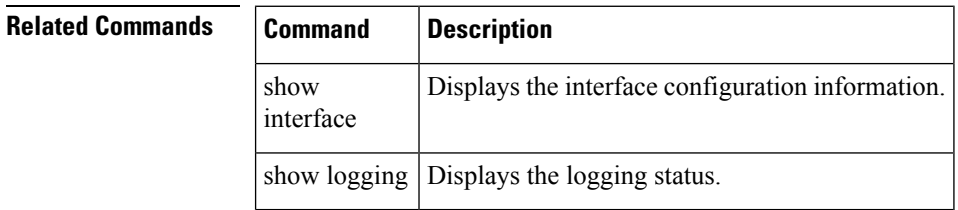

### <span id="page-8-0"></span>**logging ip access-list cache**

To configure the Optimized ACL Logging (OAL) parameters, use the logging ip access-list cache command. To reset to the default settings, use the no form of this command.

logging ip access-list cache entries num\_entries | interval seconds | threshold num\_packets no logging ip access-list cache entries num\_entries | interval seconds | threshold num\_packets

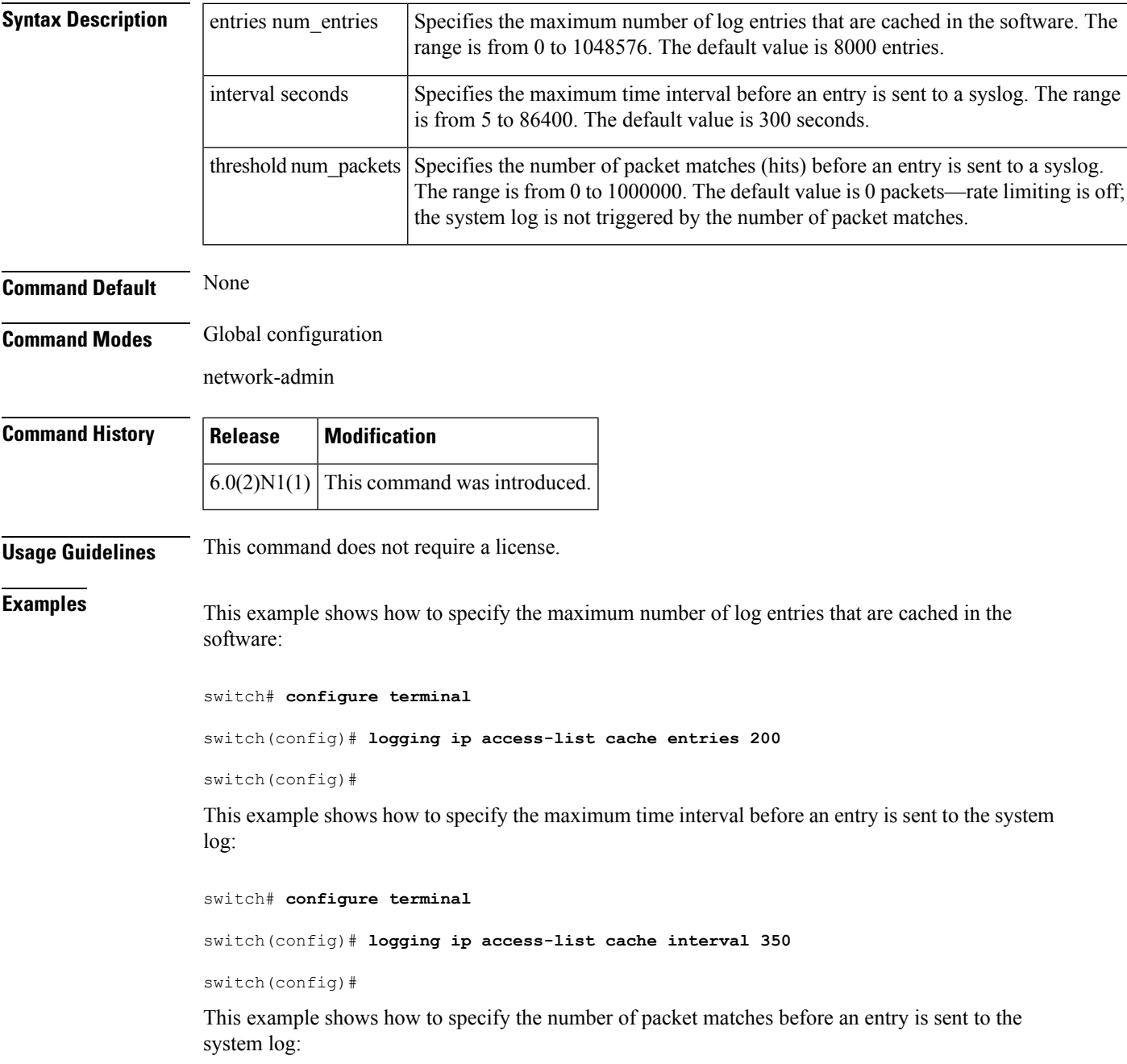

T.

### switch# **configure terminal**

switch(config)# **logging ip access-list cache threshold 125**

switch(config)#

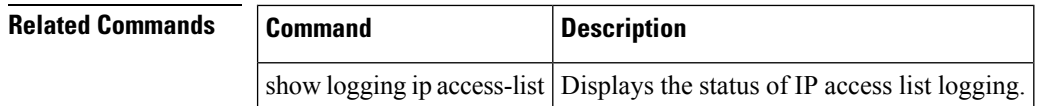

### <span id="page-10-0"></span>**logging level**

To enable logging messages from a defined facility that have the specified severity level or higher, use the logging level command. To disable logging messages from a defined facility, use the no form of this command.

logging level facility severity-level no logging level facility severity-level

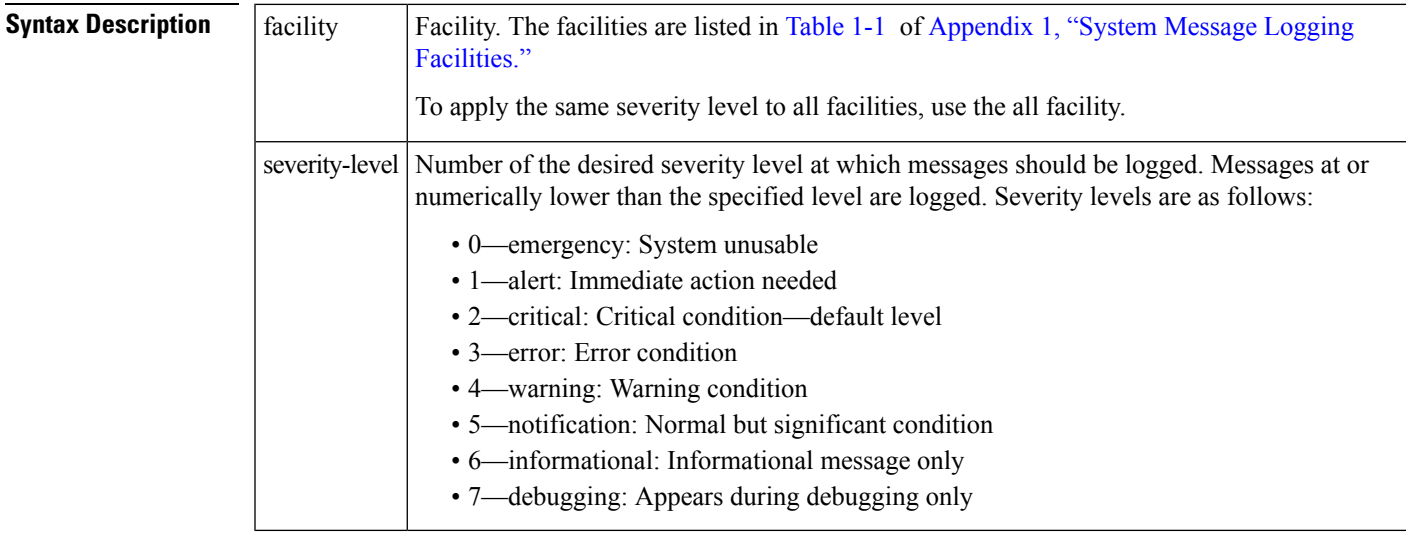

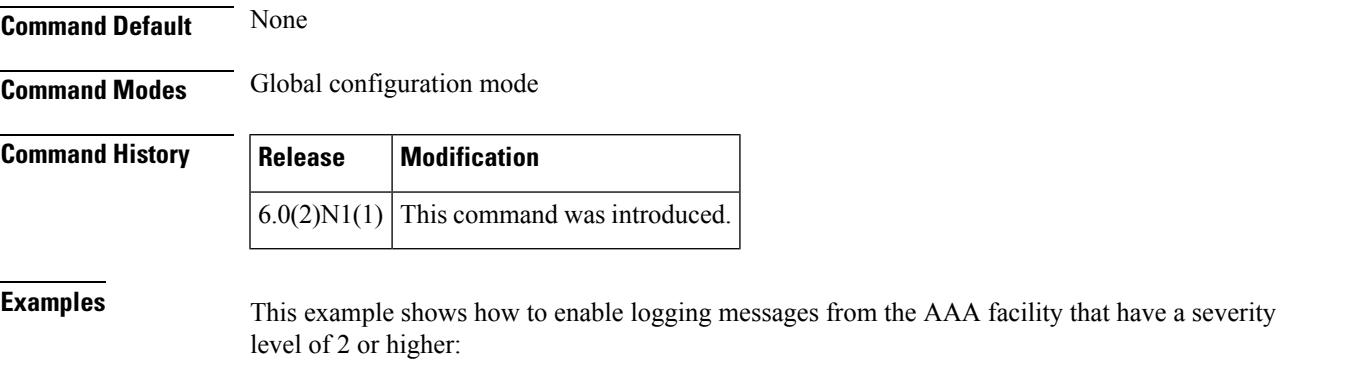

switch(config)# **logging level aaa 2**

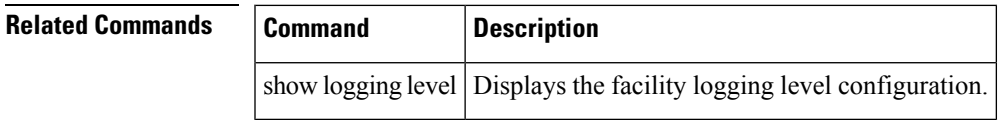

### <span id="page-11-0"></span>**logging logfile**

To configure the name of the log file used to store system messages and the minimum severity level to log, use the logging logfile command. To disable logging to the log file, use the no form of this command.

logging logfile logfile-name severity-level [size bytes] no logging logfile logfile-name severity-level [size bytes]

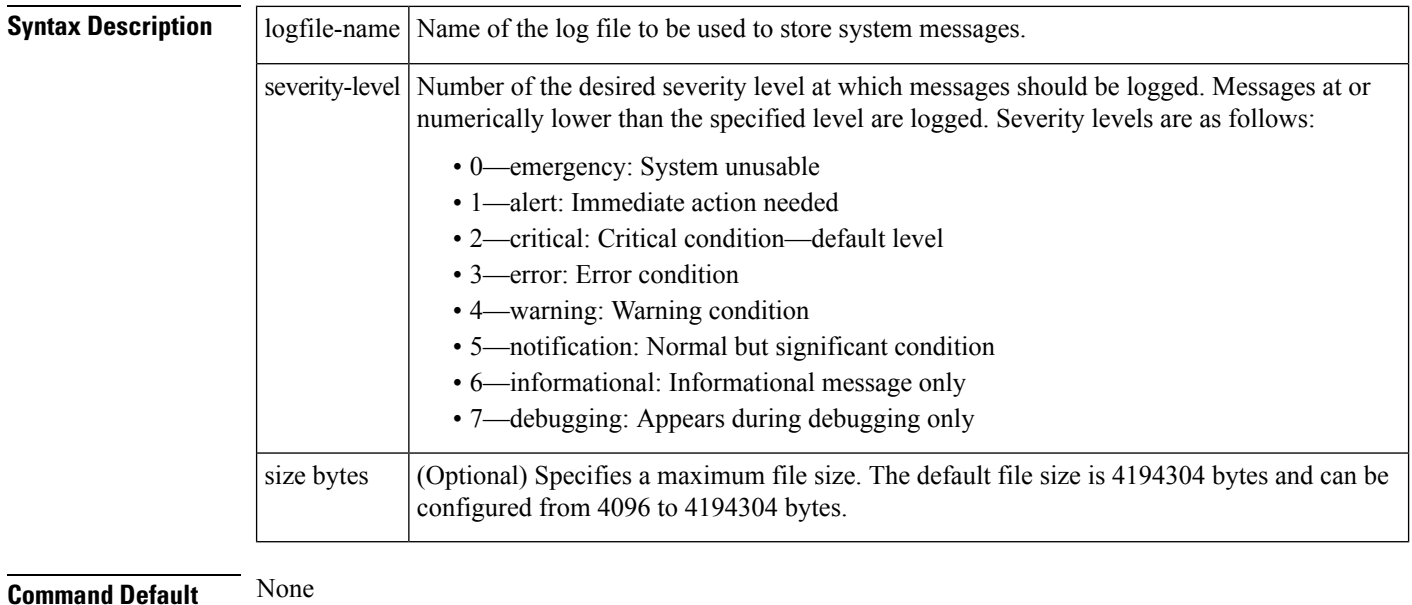

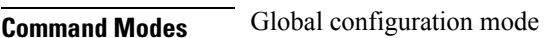

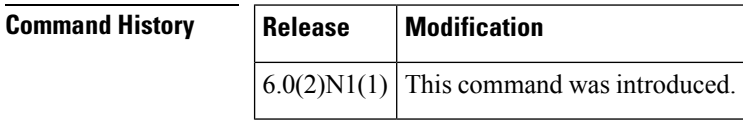

**Examples** This example shows how to configure a log file called logfile to store system messages and set its severity level to 4:

switch(config)# **logging logfile logfile 4**

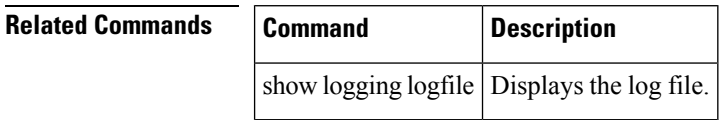

## <span id="page-12-0"></span>**logging module**

To enable module log messages, use the logging module command. To disable module log messages, use the no form of this command.

logging module [severity-level] no logging module

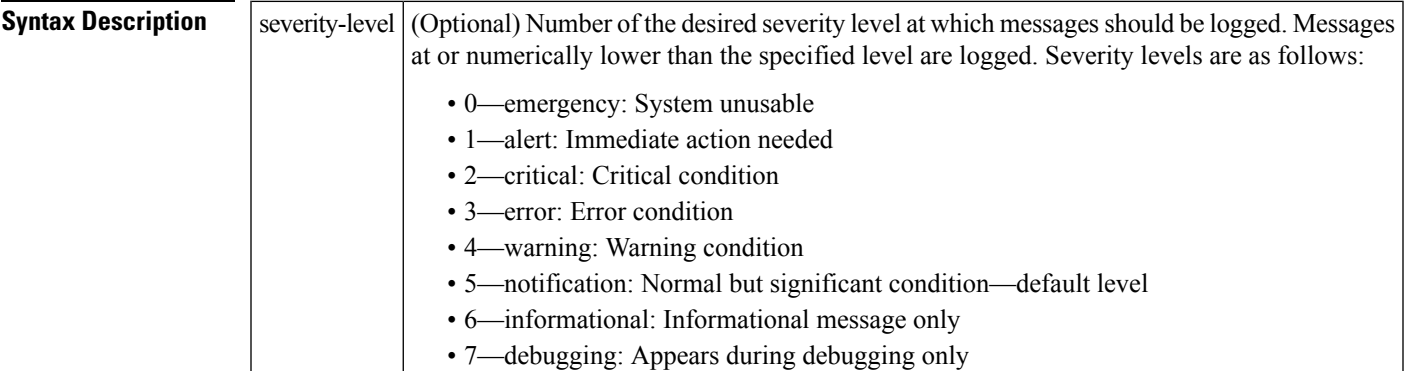

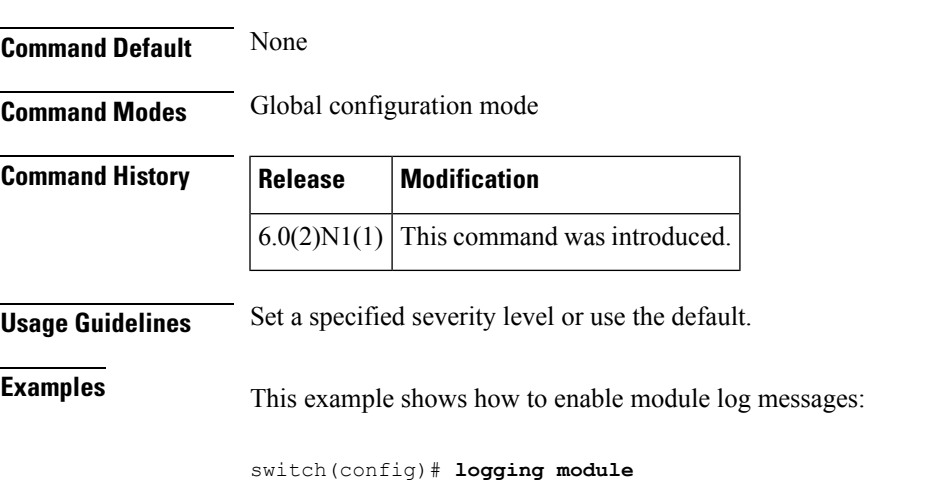

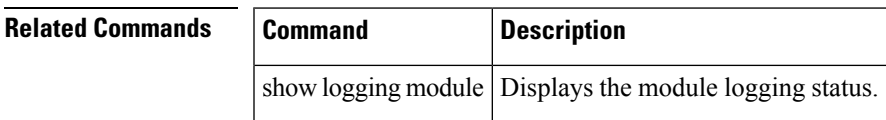

### <span id="page-13-0"></span>**logging monitor**

To enable the device to log messages to the monitor (terminal line), use the logging monitor command. To disable monitor log messages, use the no form of this command.

logging monitor [severity-level] no logging monitor

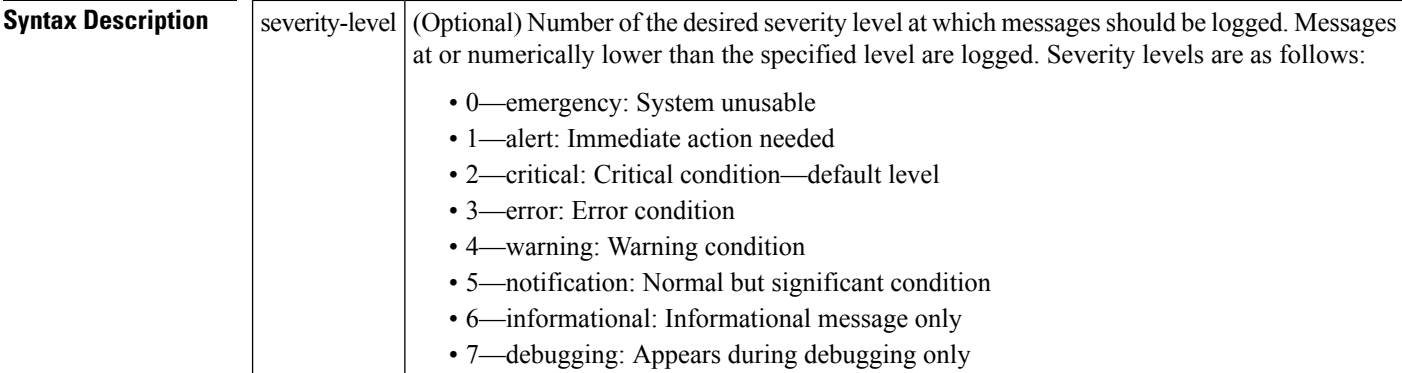

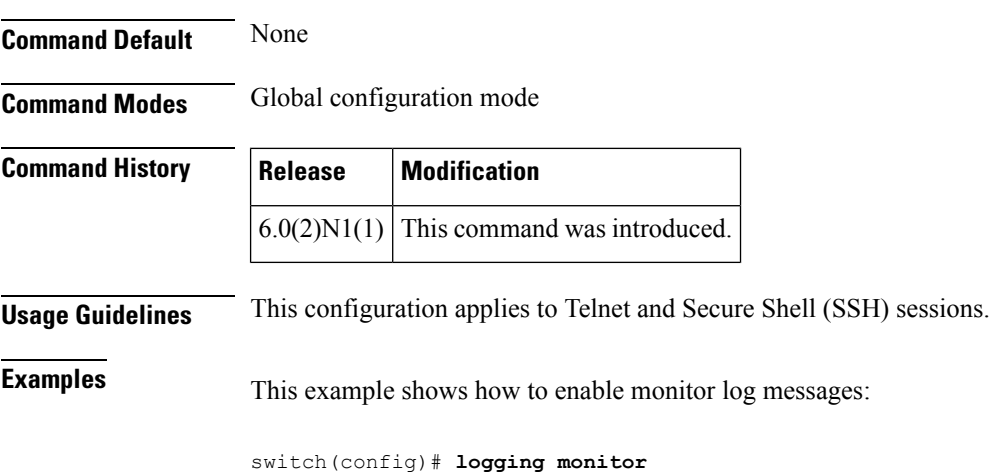

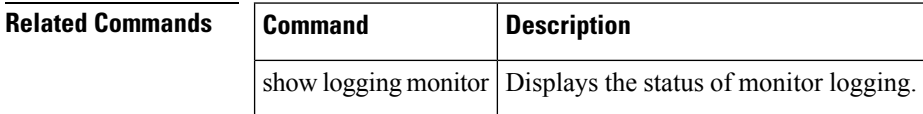

### <span id="page-14-0"></span>**logging server**

To configure a remote syslog server at the specified hostname or IPv4/IPv6 address, use the logging server command. To disable the remote syslog server, use the no form of this command.

logging server host [severity-level] [facility auth | authpriv | cron | daemon | ftp | kernel | local0 | local1 | local2 | local3 | local4 | local5 | local6 | local7 | lpr | mail | news | syslog | user | uucp | use-vrf vrf\_name | management]

no logging server host [severity-level] [facility auth | authpriv | cron | daemon | ftp | kernel | local0 | local1 | local2 | local3 | local4 | local5 | local6 | local7 | lpr | mail | news | syslog | user | uucp | use-vrf vrf\_name | management]

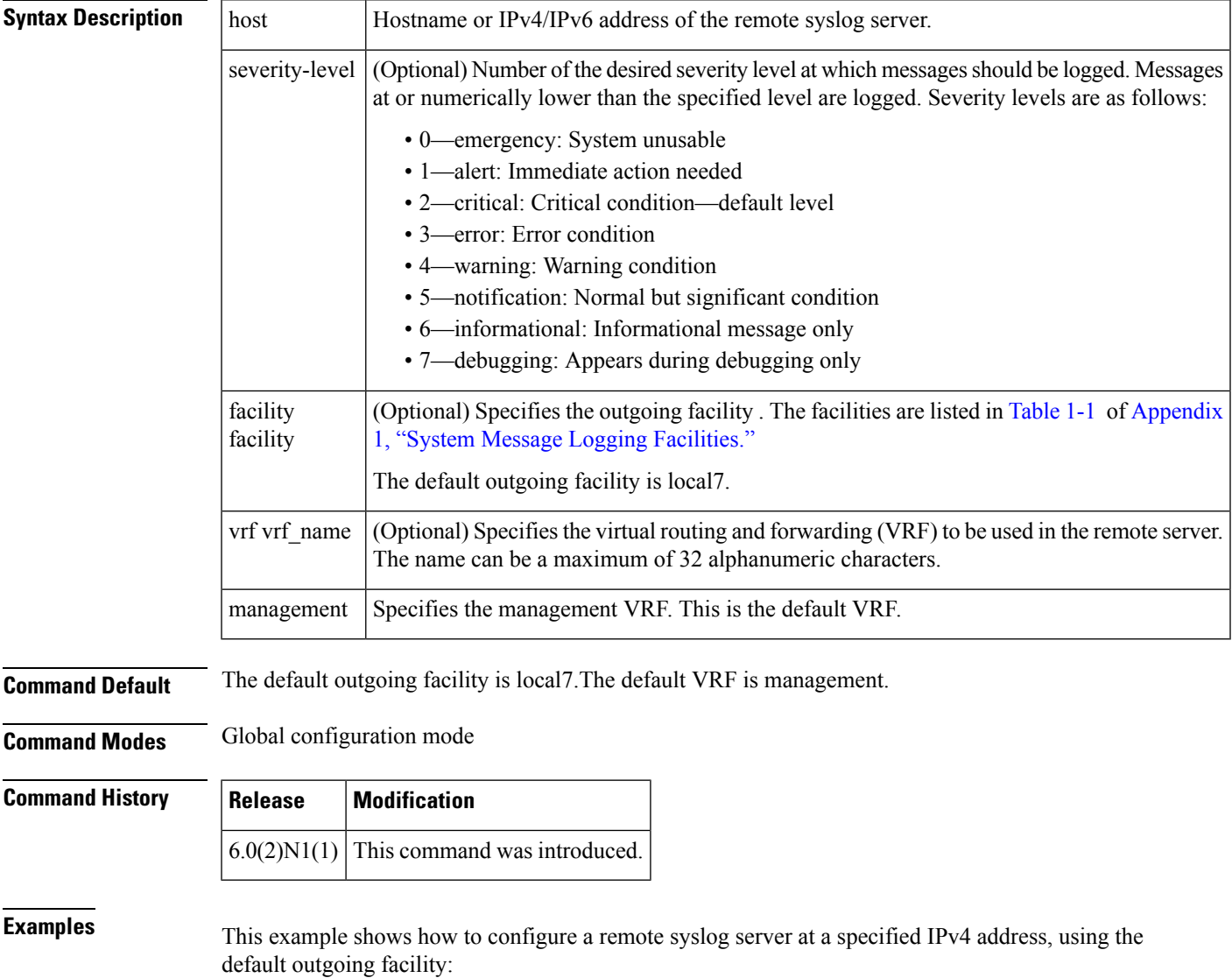

switch(config)# **logging server 192.168.2.253**

This example shows how to configure a remote syslog server at a specified hostname with severity level 5 or higher:

switch(config)# **logging server syslogA 5**

### $\overline{\text{Related Commands}}$

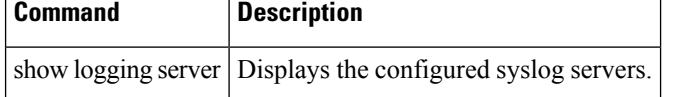

## <span id="page-16-0"></span>**logging timestamp**

To set the logging time-stamp units, use the logging timestamp command. To reset the logging time-stamp units to the default, use the no form of this command.

logging timestamp microseconds | milliseconds | seconds no logging timestamp microseconds | milliseconds | seconds

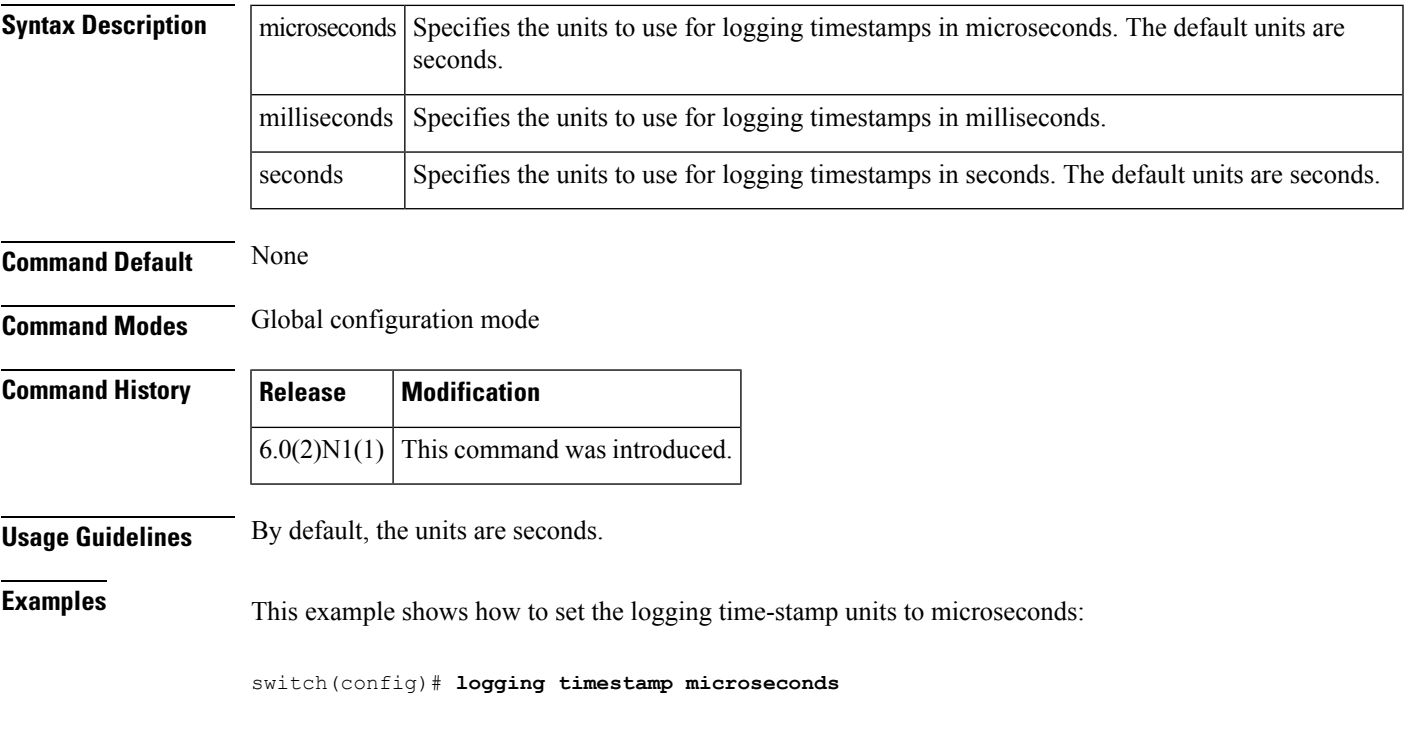

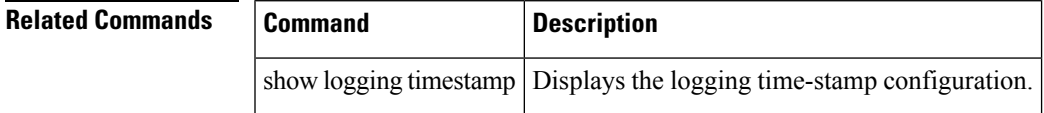

 $\mathbf{l}$ 

### **L Commands**